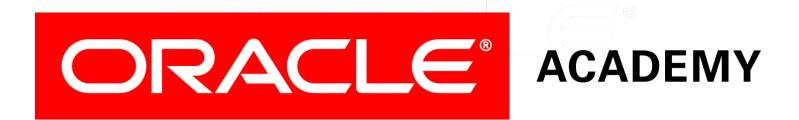

# Database Programming with PL/SQL

#### 15-4 Hiding Your Source Code

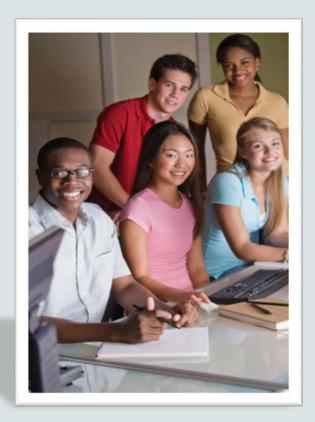

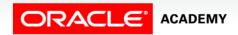

Copyright  $\ensuremath{\mathbb{C}}$  2016, Oracle and/or its affiliates. All rights reserved.

#### Objectives

This lesson covers the following objectives:

- Describe the benefits of obfuscated PL/SQL source code
- Use the DBMS\_DDL.CREATE\_WRAPPED server-supplied procedure
- Describe how to use the Wrapper utility to obfuscate PL/SQL source code

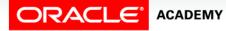

3

#### Purpose

- Imagine that you have spent a lot of time and money inventing a completely new and different type of DVD player. You want people to buy and use it - of course - but you don't want them to look inside to find out how it works.
- If they did, they could steal your invention and make and sell the DVD player themselves.
- Similarly, when you create a clever PL/SQL package, you may want other users to execute it, but you don't always want them to be able to see the details of the package's source code.
- Let's examine how you can hide your source code from other users.

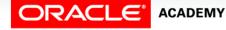

#### PL/SQL Source Code in the Data Dictionary

 You already know that when you create a PL/SQL program – procedure, function or package – the source code is loaded into the Data Dictionary, and you can see it using the Data Dictionary view USER\_SOURCE:

```
CREATE OR REPLACE PROCEDURE mycleverproc
(p_paraml IN NUMBER, p_param2 OUT NUMBER)
IS BEGIN
... /* some clever but private code here */
END mycleverproc;
```

SELECT TEXT FROM USER\_SOURCE WHERE TYPE = 'PROCEDURE' AND NAME = 'MYCLEVERPROC' ORDER BY LINE;

• If you now grant EXECUTE privilege on the procedure to other users, what can they see?

#### PL/SQL Source Code in the Data Dictionary

- SUSAN can describe your procedure.
- That's fine; she needs to know its parameters and their data types in order to invoke it successfully.
- Can she also see your source code?

You> GRANT EXECUTE ON mycleverproc TO susan;

Susan> DESCRIBE you.mycleverproc

| Object Name  | Argument | In Out | Datatype |
|--------------|----------|--------|----------|
| MYCLEVERPROC | P_PARAM1 | IN     | NUMBER   |
|              | P_PARAM2 | OUT    | NUMBER   |
|              | 1 - 2    |        |          |

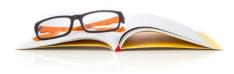

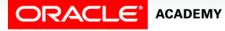

#### PL/SQL Source Code in the Data Dictionary

Yes, SUSAN can see your source code.

Susan> SELECT TEXT FROM ALL\_SOURCE WHERE OWNER = 'YOU' AND TYPE = 'PROCEDURE' AND NAME = 'MYCLEVERPROC' ORDER BY LINE;

#### TEXT

PROCEDURE mycleverproc

(p\_param1 IN NUMBER, p\_param2 OUT NUMBER)

IS BEGIN

... /\* some clever but private code here \*/

END mycleverproc;

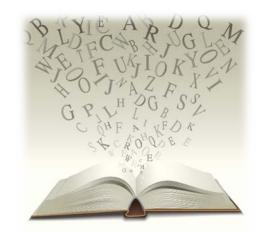

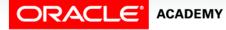

#### Obfuscating PL/SQL Source Code

- Anyone who has EXECUTE privilege on a procedure or function can see your source code in ALL\_SOURCE.
- We can hide the source code by converting it into a set of cryptic codes before we compile the subprogram.
- Hiding the source code is called *obfuscation*, and converting the source code to cryptic codes is called *wrapping* the code.
- When we compile the subprogram, only the wrapped code (the cryptic codes) are loaded into the Data Dictionary.

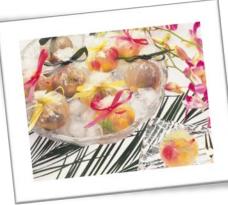

8

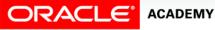

#### Obfuscating PL/SQL Source Code

- There are two ways to wrap the source code:
  - Using the DBMS\_DDL.CREATE\_WRAPPED Oracle-supplied package procedure
  - Using the PL/SQL wrapper utility program, WRAP.
- To use the WRAP utility you must be able to log into the database server computer, so we can't use this utility in Application Express.
- We can use the DBMS\_DDL.CREATE\_WRAPPED package and the end results are exactly the same.

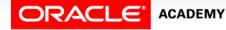

# Using the DBMS\_DDL.CREATE\_WRAPPED Procedure

- We must pass the complete code of our subprogram as a single IN argument with data type VARCHAR2.
- A PL/SQL VARCHAR2 variable has a maximum size of 32,767 characters, so this is the maximum size of our source code.
- Our source code is wrapped, and the wrapped code is automatically compiled.

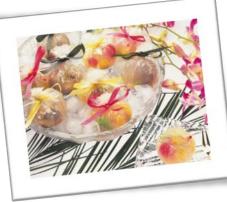

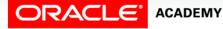

#### Using DBMS\_DDL.CREATE\_WRAPPED: Example 1

• Here we obfuscate the code.

```
BEGIN
DBMS_DDL.CREATE_WRAPPED
('CREATE OR REPLACE PROCEDURE mycleverproc
        (p_param1 IN NUMBER, p_param2 OUT NUMBER))
        IS BEGIN
        ... /* some clever but private code here */
        END mycleverproc;');
END;
```

• What can SUSAN see now?

GRANT EXECUTE ON mycleverproc TO SUSAN;

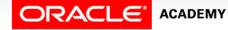

#### Using DBMS\_DDL.CREATE\_WRAPPED: Example 1

SUSAN can still DESCRIBE your procedure to see the parameters and their data types, but the source code has been obfuscated.

Susan> SELECT TEXT FROM ALL\_SOURCE WHERE OWNER = 'YOU' AND TYPE = 'PROCEDURE' AND NAME = 'MYCLEVERPROC' ORDER BY LINE;

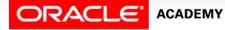

#### Using DBMS\_DDL.CREATE\_WRAPPED: Example 1

What happens when you view your own source code?

You> SELECT TEXT FROM USER\_SOURCE WHERE TYPE = 'PROCEDURE' AND NAME = 'MYCLEVERPROC' ORDER BY LINE;

- Even you see only the obfuscated code, because the original source code has not been loaded into the Data Dictionary.
- Make sure you keep a private copy of the source code in case you want to modify it later!

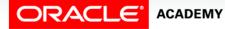

## Using DBMS\_DDL.CREATE\_WRAPPED: Example 2

If the source code is long, it may be easier to assign it line by line to a VARCHAR2 variable and pass the variable as an actual parameter to the CREATE\_WRAPPED procedure:

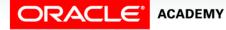

#### Wrapping Package Code

 You can wrap PL/SQL package body code just like procedures and functions:

```
BEGIN
DBMS_DDL.CREATE_WRAPPED
('CREATE OR REPLACE PACKAGE BODY mycleverpack
....
END mycleverpack;');
END;
```

- You can also try to wrap the package specification.
- You won't get an error, but the specification will *not* be obfuscated.
- Why not?

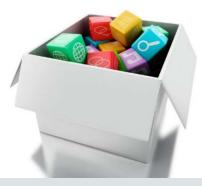

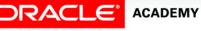

### Using the PL/SQL Wrapper Utility

- To use the WRAP utility program, you must log into the operating system of your database server computer.
- There are three steps:
  - 1. Create a text file containing your complete unwrapped source code.
  - 2. Execute WRAP to create a second text file containing the wrapped code.
  - 3. Connect to the database and execute the wrapped text file as a script to compile the wrapped code into the Data Dictionary.

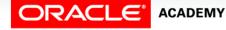

### Using the PL/SQL Wrapper Utility: Example

Step:

- 1. Use a text editor to create a file containing your complete source code, starting with CREATE OR REPLACE ... and ending with END ...; Let's suppose the text file is called mysourcecode.sql.
- 2. Execute the WRAP utility at the operating system prompt (for example, a DOS prompt on Windows) and pass the name of your text file as an argument:

C:> WRAP INAME=mysourcecode.sql

 This creates the wrapped code in a second file called mysourcecode.plb.

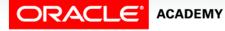

### Using the PL/SQL Wrapper Utility: Example

Step:

2. (continued): You can give your .plb file a different name:

C:> WRAP INAME=mysourcecode.sql ONAME=mywrappedcode.plb

- 3. Connect to the database and execute mysourcecode.plb as a script.
  - To do this in Application Express, choose SQL Workshop > SQL
     Scripts > Upload, choose your .plb file, then click Upload.
  - Then, execute the script just like any other script.
  - This compiles the wrapped PL/SQL code into the Data Dictionary.
  - Now, it can be executed just like any other PL/SQL subprogram.

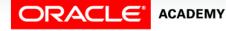

## Comparing the Two Methods for Wrapping Code

- Which method is better, DBMS\_DDL.CREATE\_WRAPPED or the Wrapper utility?
- For very large PL/SQL programs where the source code is more than 32,767 bytes, you must use the WRAP utility.
- For smaller programs, DBMS\_DDL.CREATE\_WRAPPED is easier because you don't need to log on to the database server machine, and everything is done in a single step.

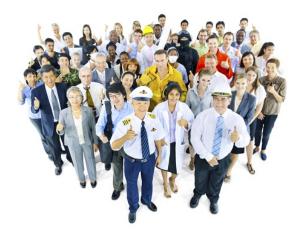

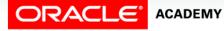

#### Terminology

Key terms used in this lesson included:

- DBMS\_DDL.CREATE\_WRAPPED
- Obfuscation
- Wrapper utility
- Wrapping PL/SQL source code

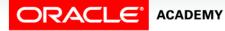

#### Summary

In this lesson, you should have learned how to:

- Describe the benefits of obfuscated PL/SQL source code
- Use the DBMS\_DDL.CREATE\_WRAPPED server-supplied procedure
- Describe how to use the Wrapper utility to obfuscate PL/SQL source code

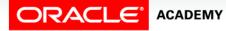

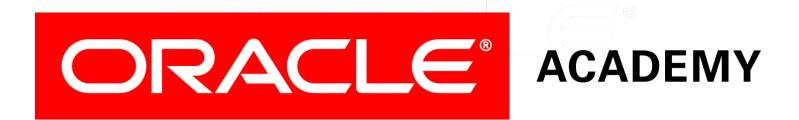